### **Electronic Premium Remittance System**

## **EPRS**

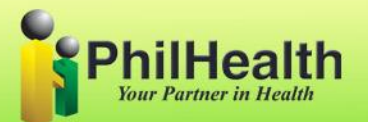

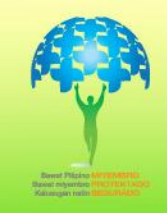

- **A web-based application designed for PhilHealth employers, to use in reporting premium contributions**
- **Online submission of employer's remittance report**
	- **\*electronic RF1 – erf1/online RF1**

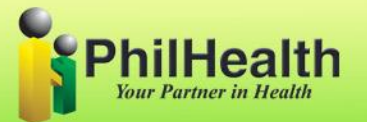

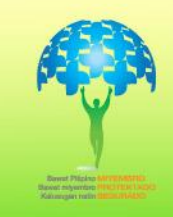

**PC No. 025 Series of 2012 – Mandatory use of eprs in preparation and submission of rf1**

**PC No. 045 Series of 2012 - Mandatory use of EPRS of employers with more than 10 employees effective Oct 1, 2012**

**PC No. 0001 Series of 2014 – New Payment Schedule for Premium Contribution**

**Employer's with PEN ending with 0-4 Every 11th – 15th of the month following the applicable period. Employer's with PEN ending with 5-9 Every 16th – 20th of the month following the applicable period.**

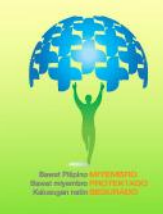

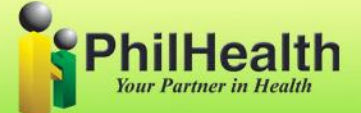

#### **PC No. 004 Series of 2015 –**

- **All employers in the government and private sectors are strongly encouraged to pay at Philhealth Accredited Collecting Agent or e-payment facilities**
- **Mandatory use of EPRS of all remittance report in formal sector effective the applicable period of April 2015**

**PC No. 009 Series of 2015 - Mandatory Payment of Premium Contribution of Employers in Philhealth ACA's effective the applicable period of June 2015**

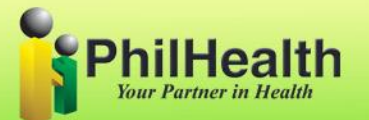

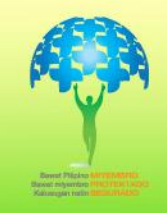

#### **COLLECTING PARTNERS**

#### **Universal Banks – Private Commercial Banks**

**Banco de Oro Asia United Bank China Bank Corporation Bank of Commerce Metrobank Maybank Allied Bank/PNB Phil Veterans Bank RCBC Robinsons Bank UCPB Union Bank Thrift Bank**

#### **Universal Bank – Govt City State**

**Land Bank of the Phil Phil Business Bank Devt Bank of the Phil**

**Non-banks Security Bank Philpost BPI Bayad Centers Union Bank**

**China Bank Savings/Planters**

#### **Online Payment**

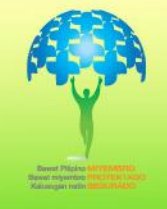

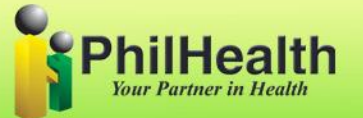

#### **PC No. 008 Series of 2016 -**

**Statement of Premium Account (SPA) to replace Philhealth Premium Payment Slip in all employer remittance**

#### **NO SPA NO PAYMENT POLICY**

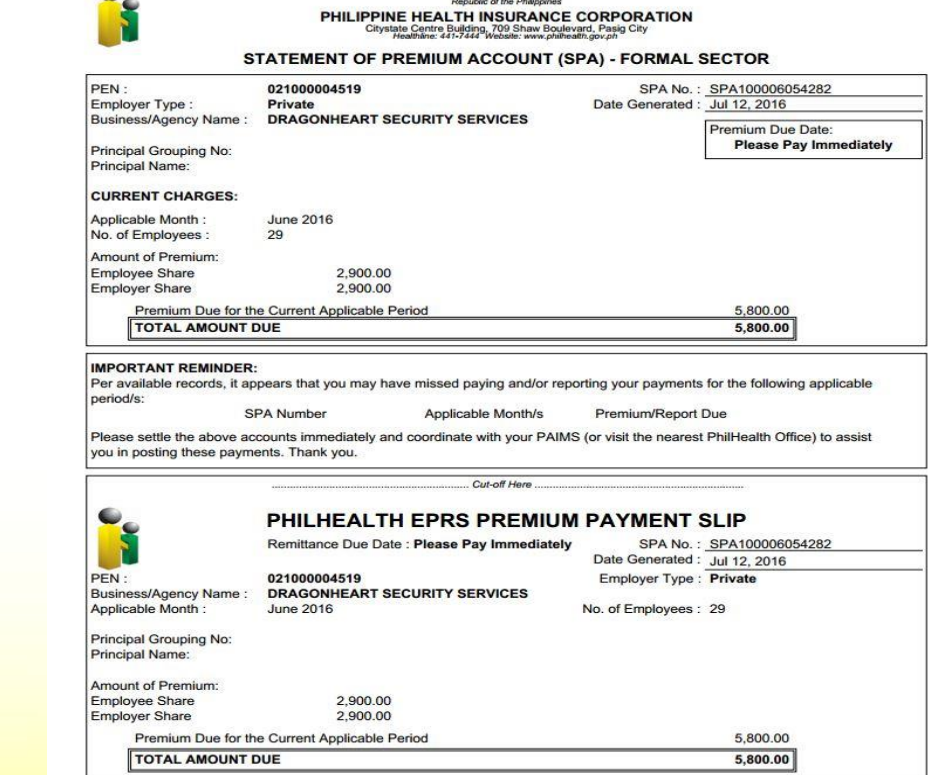

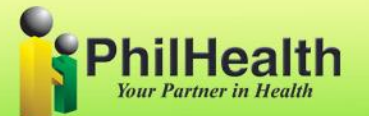

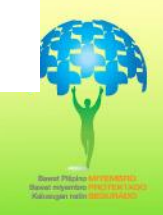

### **ENHANCEMENT**

- **EPRS v2.0**
- **EPRS v3.0 – uploading module**
- **EPRS v3.1 – online payment**
- **EPRS v3.2 – auto computation of penalty and grouping module**

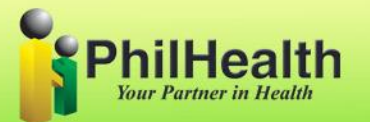

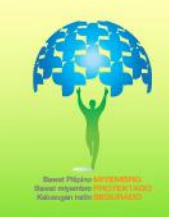

### **How to get access to the EPRS**

- **Register to secure a user account and password**
- **1. Manual - Registration can be done through walk-in to the nearest philhealth office**
- **2. Electronic –**

**<https://www.philhealth.gov.ph/onlineservices> and look for eprs/epoaf link**

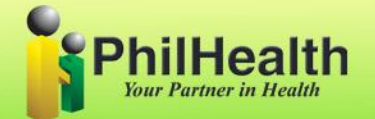

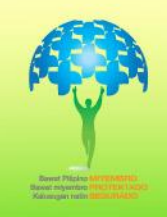

## **ONLINE PRESENTATION OF EPRS**

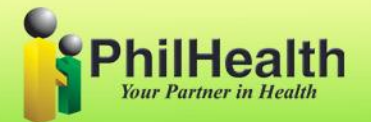

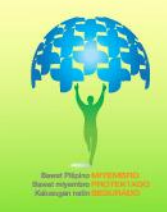

## **For issues and concern**

Please send an email at

**[paims.pro3b@philhealth.gov.ph](mailto:paims.pro3b@philhealth.gov.ph)**

### **Name the subject as 'EPRS Concern' and kindly include Company Name, Company Address, PEN and name of PEER on your email.**

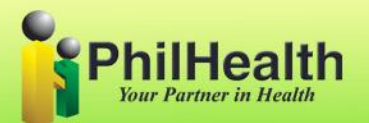

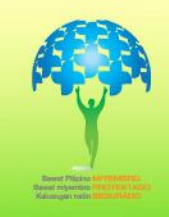

# **THANK YOU!**

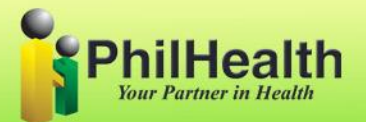

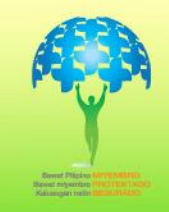